# **DLLM Image Enhancements using Adobe Photshop**

In order to process the huge number of images in the digital library, the digitisation of the PLMP microfilm collection was done by automatic batch. This has the disadvantage that it was not possible to make adjustments to individual images. However, in some cases where downloaded images are difficult to read, significant improvements can be made using image enhancement tools such as those found in Adobe Photoshop.

The following examples illustrate how legibility can be improved:

*Before enhancement After enhancement*

HTO VIIOTRIPHO SER GOOD QR OB B. ေကမည္ေရေၾကာင္လည္တံ႕မွာေတာင္ မ ့အရမ္ ၁ ကစ္က်ဝိုင္လြန္ မွစ္လုပ္ရွိ မင္ဆင္ ေလ့စား <u>පුරවුග වන්නම්ප්රවර්ජයව හර ගැ</u> <u>မ်က္ခုံ မွတ္ဖိမိုမယ္ရာ ပဲ ထိုလိုးအခါ **၈**၀ တု ပ</u>

ම ෙශු ගුව විය ගුවලු කෙස් රට ගුවල් ගියි කෙසින ြင္ ေအာင္ေအာင္တို႔ အခုလွယ္ေတာ္ေကာင္း<br>ပုဒ္ကိဳ အခမၼတ ဝခု ရင္က ၀ ၀ ၁ ဦးကို ေက်ာ္လ်က္လံု<br>မိုင္ငံေအာင္မေတြအတြက္ ေပါက္လွယ္လိုင္း ေက်ာ္လ်က္ ၮၜၟၛႜဎၟ*ၹၟႜ*ၛၟႝၛၛၛၛၜၟၜၜႜ႙ၟၣႍ႙ၮၜၮၜၜၣ <u>စုံစုပ်လွှဲနှင့်အစုပ်ဝွှန်မာမွှာဖုရားမားမှာ ထုပ်</u>

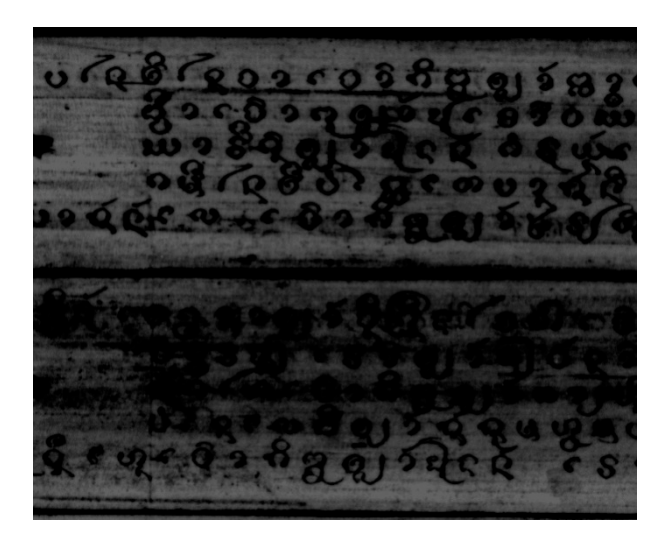

෬෩෮ඁ෩෨ඁ෧෦෯෪෧෧෬෬෨෧෮෭෬෬෪෧෧ ်းဆိုလို အသိုးသို့ အသိုး အသိုးလှ စေလုပ် လွ

ကိုက်မှာ အတွက် မရွိတို့စိတ် အောက် အစည်း အမျှ<br>ကို မလို အသိမှ အမျှ အမျှ အစည်း အမျှ အမျှ အမျှ အမျှ အမျှ အများ အမျ

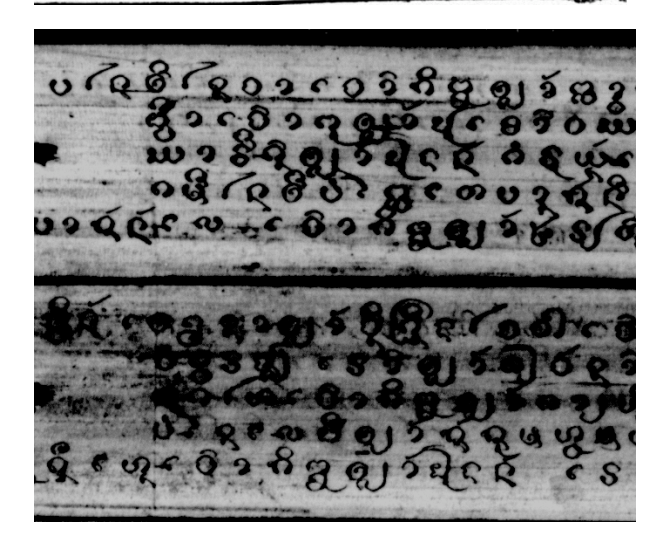

# **DLLM Image Enhancements using Adobe Photshop**

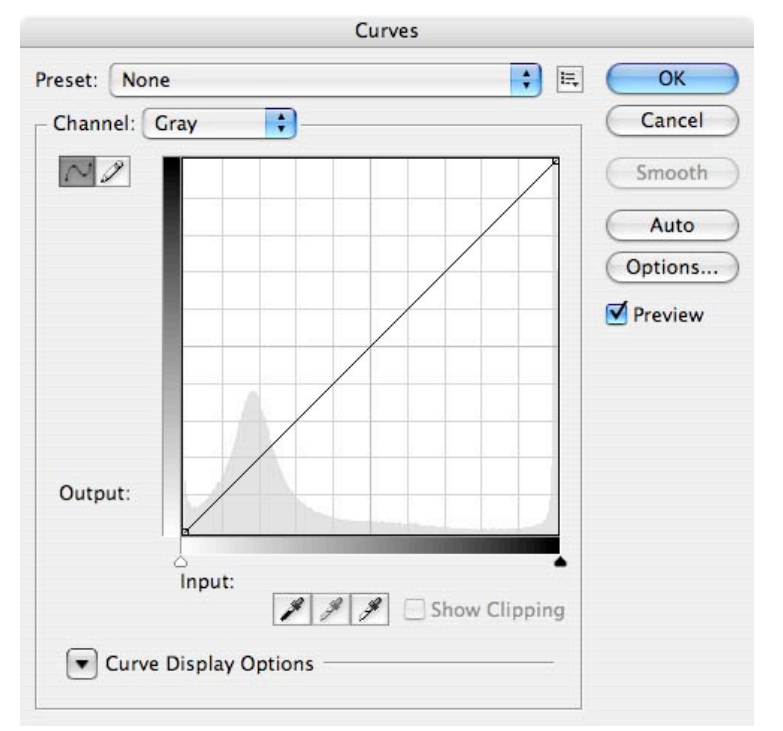

#### **1. The Gradation curve**

The Curves Tool is found under the Adjustments option of the Image menu. It is a very useful tool to adjust the tonal values. Points can be selected on the curve, whereby the position represents the tonal value. That is, a point on the middle of the curve represents the middle tones, etc. Points can be added anywhere on the curve, but the quality is better when few points are used.

### **2. The tonal correction**

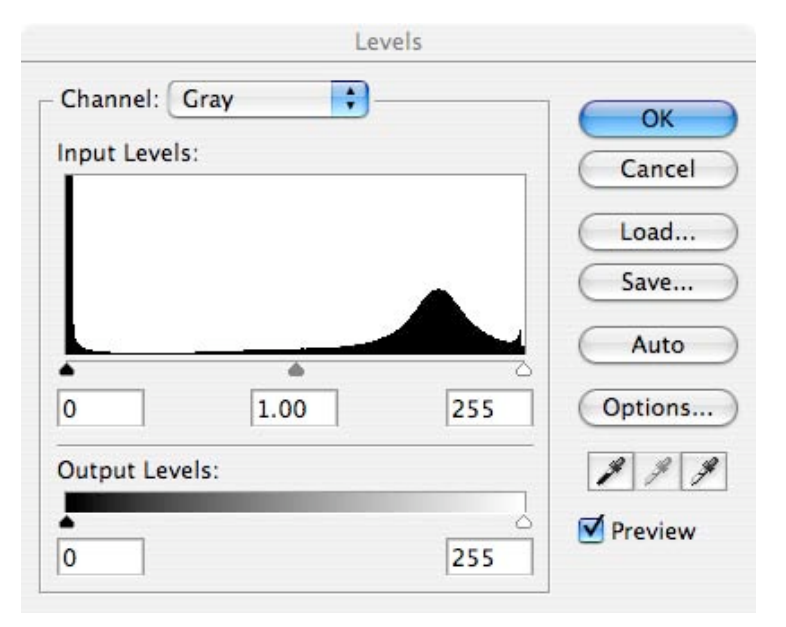

Tonal values can also be adjusted using the Levels Tool, which is also found under Adjustments option of the Image menu. Three adjusters can be set: for dark tonal values, for midtones, and for light values. The tonal values can be changed by sliding these adjusters to the left or right.

# **DLLM Image Enhancements using Adobe Photshop**

#### **1. Examples**

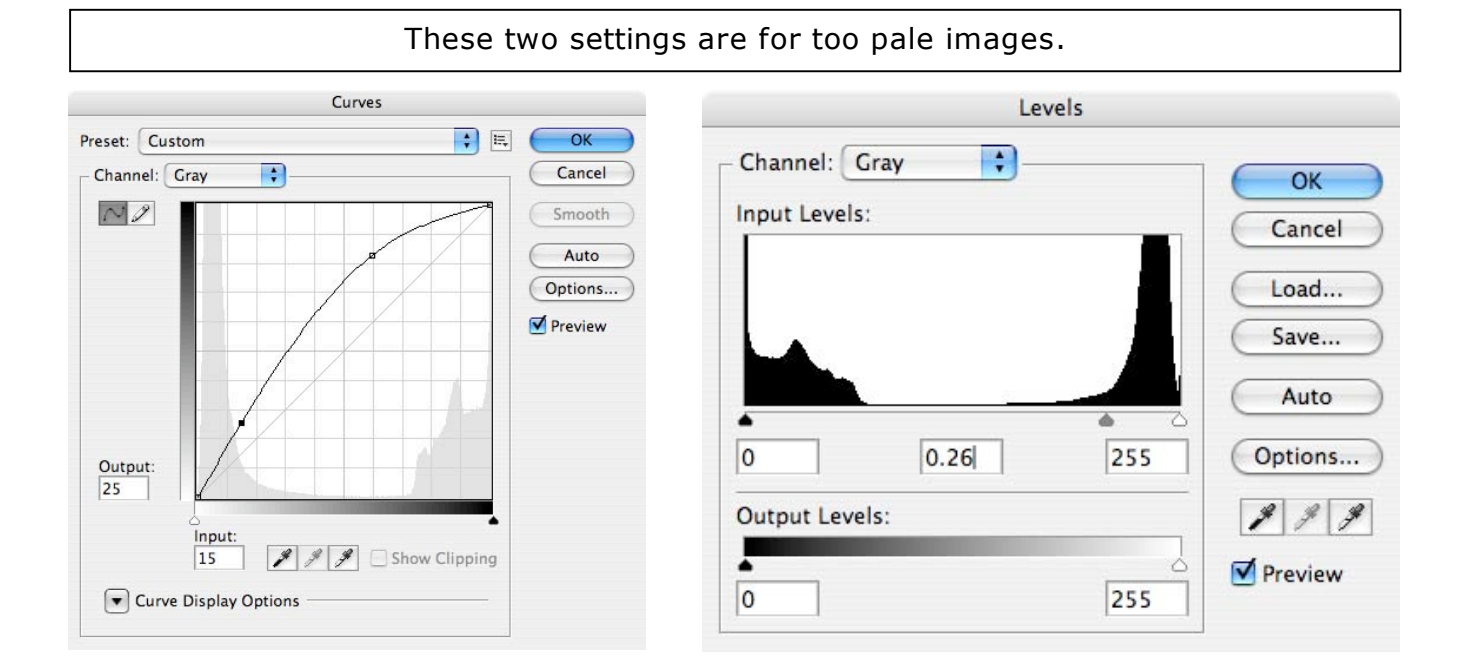

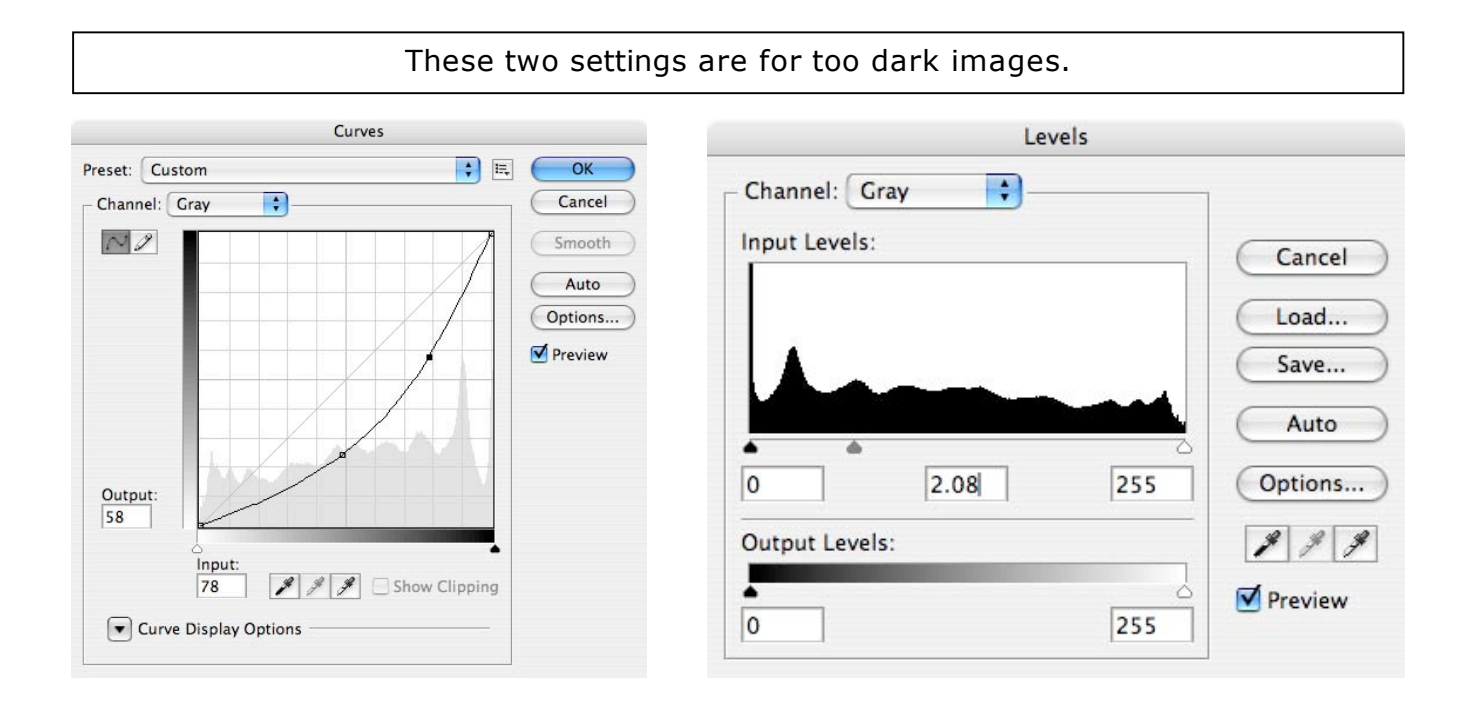